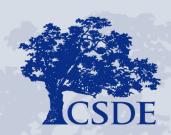

#### CONNECTICUT STATE DEPARTMENT OF EDUCATION

# EdSight Secure: Seal of Biliteracy

Megan Alubicki Flick, Ed.D.
Briana Hennessy, Ph.D.
Stephanie O'Day, M.A.
September 6, 2023

# Agenda

- EdSight Secure Overview
- Gaining Access
- Seal of Biliteracy
- Data Collection
- Report
- Questions
- Time to explore

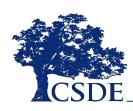

# Acronyms

#### **TCS**

• Teacher-Course-Student

#### SAM

Student Achievement Module

### **PSIS**

Public School Information System

### EL/ML

English Learner/Multilingual Learner

# What is EdSight Secure?

- Data portal for designated users
  - https://secure-edsight.ct.gov/
- Unsuppressed student-level data
- Charts and tables
- Interactive filters
- Save and print visuals
- Export data

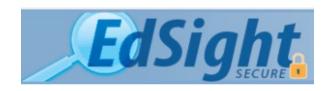

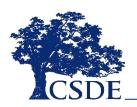

# How do I gain access to EdSight Secure?

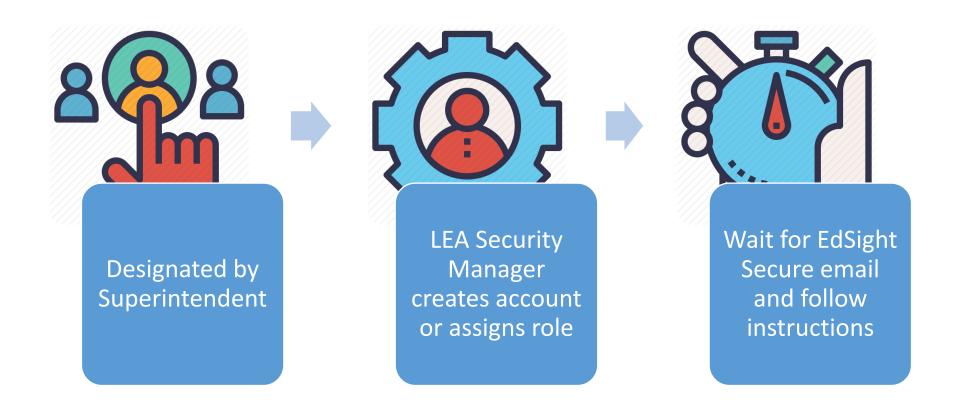

Find your LEA Security Manager at: <a href="https://public-edsight.ct.gov/overview/find-contacts">https://public-edsight.ct.gov/overview/find-contacts</a>

# What is the Seal of Biliteracy?

- Recognizes high school graduate who have attained a level of proficiency in English and at least one other language
- Encourages students to develop and sustain home and heritage languages and/or to study languages
- Provides employers with a method of identifying CT graduates with biliteracy skills
- Celebrates students' linguistic and cultural knowledge

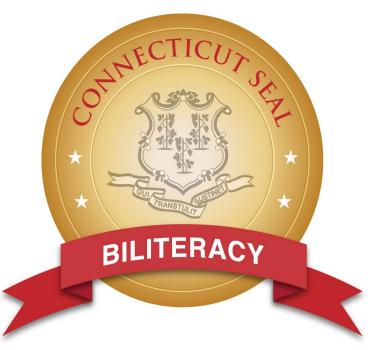

# Who qualifies for the Seal of Biliteracy?

 All students are eligible to receive the Seal of Biliteracy based on evidence of achieving the designated level of language proficiency in two or more languages by high school graduation.

### To be eligible to earn the Seal, a student must:

- Complete all English language arts requirements for graduation
- Demonstrate proficiency equivalent to Intermediate Mid on ACTFL Proficiency Guidelines in another language in grades 10, 11, or 12

## TCS data collection and SAM

- Districts report seal-eligible test results in the Student Achievement Module (SAM) which is housed in the Teacher-Course-Student (TCS) application.
- Data collection completes in August after the tested year
  - Data for 2021-22 were collected in August 2022
- The Seal of Biliteracy report currently includes one year of data
- All 10<sup>th</sup>, 11<sup>th</sup> and 12<sup>th</sup> grade **June PSIS** students are included in the report.

# Seal of Biliteracy report overview

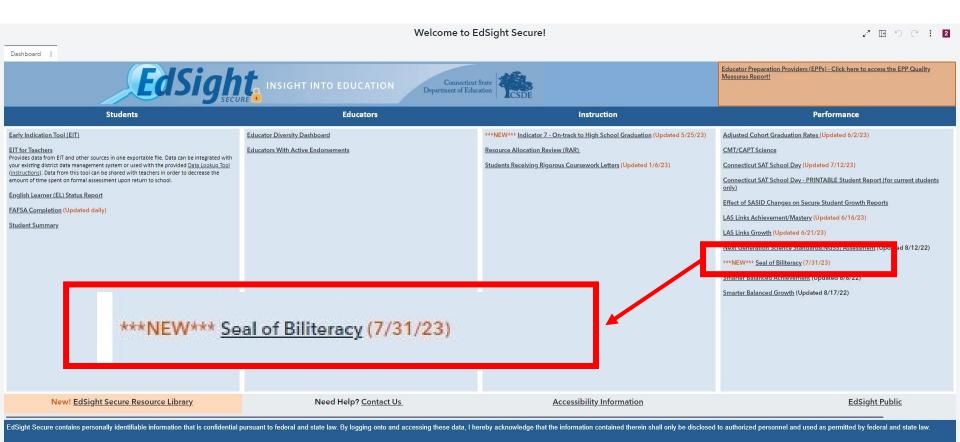

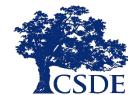

# Landing page

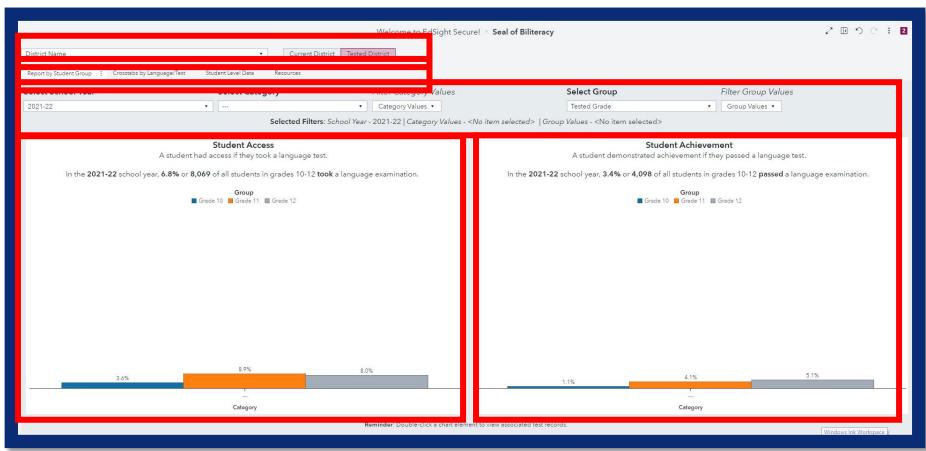

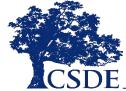

## Student access

| Record | Student | Tested<br>Grade | Test/<br>Language | Result     |
|--------|---------|-----------------|-------------------|------------|
| 1      | Allie   | 10              | AP French         | Pass       |
| 2      | Allie   | 10              | Avant Italian     | Pass       |
| 3      | Britta  | 11              | AP French         | Fail       |
| 4      | Charlie | 12              | AP Spanish        | Pass       |
| 5      | Charlie | 12              | Avant Italian     | Fail       |
| 6      | Desi    | 11              | Not Tested        | Not Tested |

- A student has Access if they take a language test.
- **75**% or **3** of **4** students had **access** to a language test.

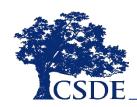

## Student achievement

| Record | Student | Tested<br>Grade | Test/<br>Language | Result     |
|--------|---------|-----------------|-------------------|------------|
| 1      | Allie   | 10              | AP French         | Pass       |
| 2      | Allie   | 10              | Avant Italian     | Pass       |
| 3      | Britta  | 11              | AP French         | Fail       |
| 4      | Charlie | 12              | AP Spanish        | Pass       |
| 5      | Charlie | 12              | Avant Italian     | Fail       |
| 6      | Desi    | 11              | Not Tested        | Not Tested |

- A student demonstrated achievement if they passed a language test.
- 50% or 2 of 4 students passed a language test.

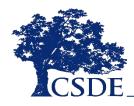

# **Chart filters**

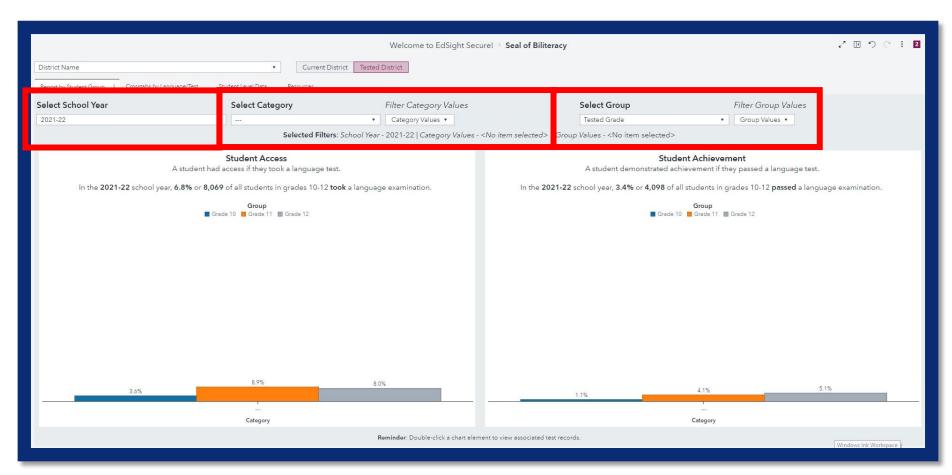

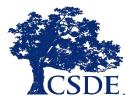

## **Chart filters**

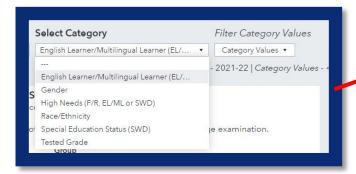

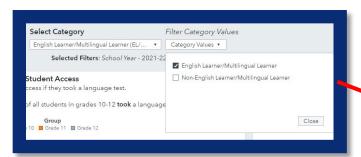

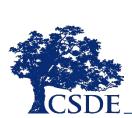

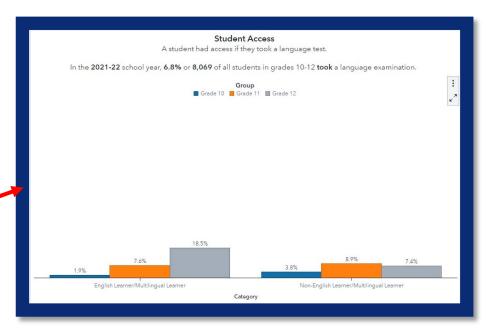

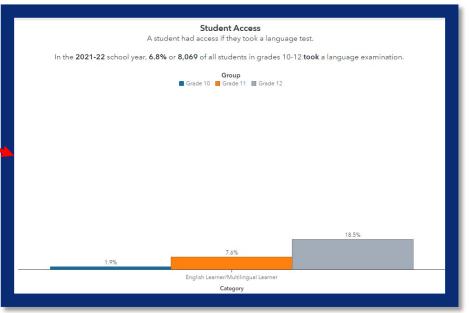

## View associated student records

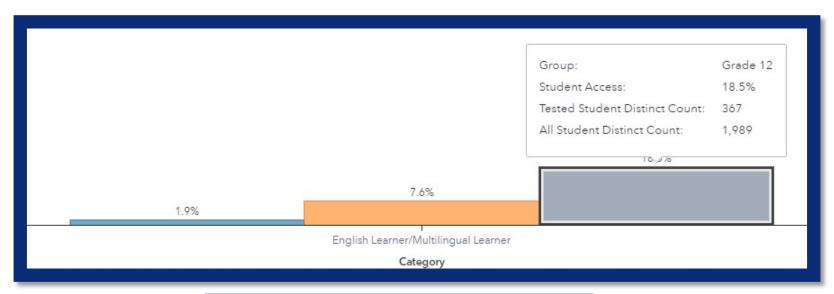

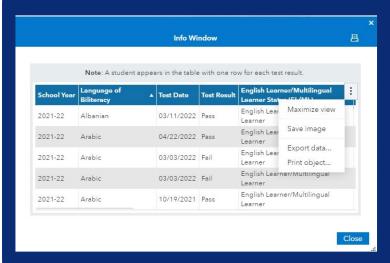

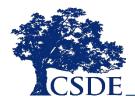

# View applied filters and reset report to default state

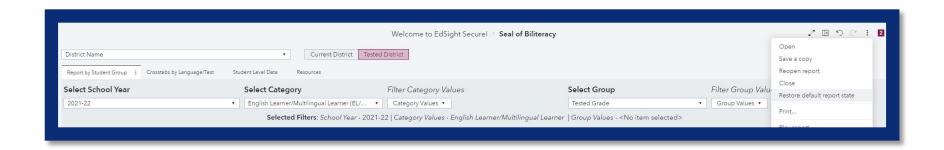

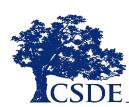

# Crosstabs by language/test

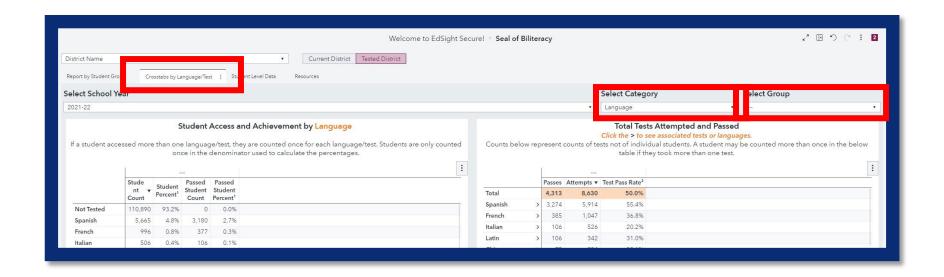

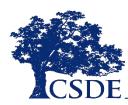

# Disaggregate by student group

#### Student Access and Achievement by Language

If a student accessed more than one language/test, they are counted once for each language/test. Students are only counted once in the denominator used to calculate the percentages.

|            | English          | Learner/N                       | Iultilingual               | Learner                                   | Non-Eng          | lish Learne                     | er/Multiling               | gual Lea                                  |  |
|------------|------------------|---------------------------------|----------------------------|-------------------------------------------|------------------|---------------------------------|----------------------------|-------------------------------------------|--|
|            | Student<br>Count | Student<br>Percent <sup>1</sup> | Passed<br>Student<br>Count | Passed<br>Student<br>Percent <sup>1</sup> | Student<br>Count | Student<br>Percent <sup>1</sup> | Passed<br>Student<br>Count | Passed<br>Student<br>Percent <sup>1</sup> |  |
| Not Tested | 6,221            | 91.4%                           | 0                          | 0.0%                                      | 104,669          | 93.3%                           | 0                          | 0.0%                                      |  |
| Spanish    | 481              | 7.1%                            | 319                        | 4.7%                                      | 5,184            | 4.6%                            | 2,861                      | 2.6%                                      |  |
| Portuguese | 26               | 0.4%                            | 22                         | 0.3%                                      | 81               | 0.1%                            | 72                         | 0.1%                                      |  |
| French     | 22               | 0.3%                            | 11                         | 0.2%                                      | 974              | 0.9%                            | 366                        | 0.3%                                      |  |

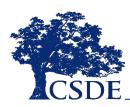

# Test pass rate

| Record | Student         | Tested<br>Grade | Test/<br>Language | Result     |
|--------|-----------------|-----------------|-------------------|------------|
| 1      | Allie           | 10              | AP French         | Pass       |
| 2      | Allie           | 10              | AAPL Italian      | Pass       |
| 3      | Britta          | 11              | AP French         | Fail       |
| 4      | Charlie         | 12              | AP Spanish        | Pass       |
| 5      | Charlie         | 12              | AAPL Italian      | Fail       |
| 6      | <del>Desi</del> | <del>11</del>   | Not Tested        | Not Tested |

- The test pass rate is the total number of passing scores out of tests attempted
- 60% or 3 of 5 tests had passing scores

French: 50% pass rate - Italian: 50% pass rate - Spanish: 100% pass rate

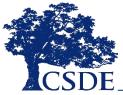

# Crosstabs by language/test

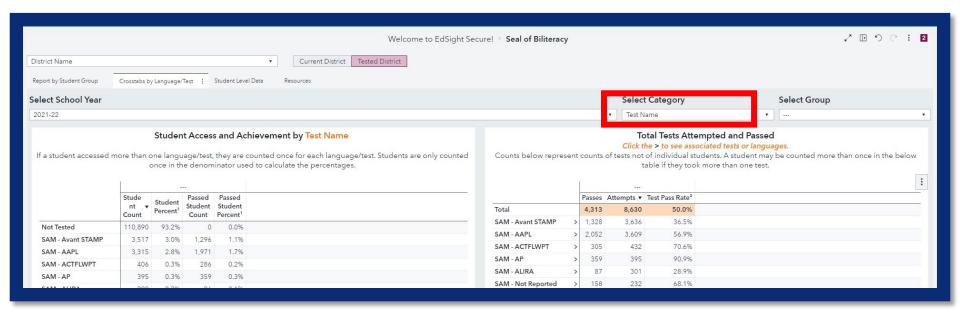

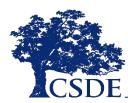

# Expand to view languages

#### Total Tests Attempted and Passed

Click the > to see associated tests or languages.

Counts below represent counts of tests not of individual students. A student may be counted more than once in the below table if they took more than one test.

|                     | Passes | Attempts ▼ | Test Pass Rate <sup>2</sup> |
|---------------------|--------|------------|-----------------------------|
| Total               | 4,313  | 8,630      | 50.0%                       |
| < SAM - Avant STAMP | 1,328  | 3,636      | 36.5%                       |
| Spanish             | 992    | 2,394      | 41.4%                       |
| French              | 146    | 518        | 28.2%                       |
| Italian             | 44     | 316        | 13.9%                       |
| Chinese             | 34     | 158        | 21.5%                       |

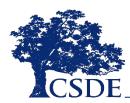

## Student level data

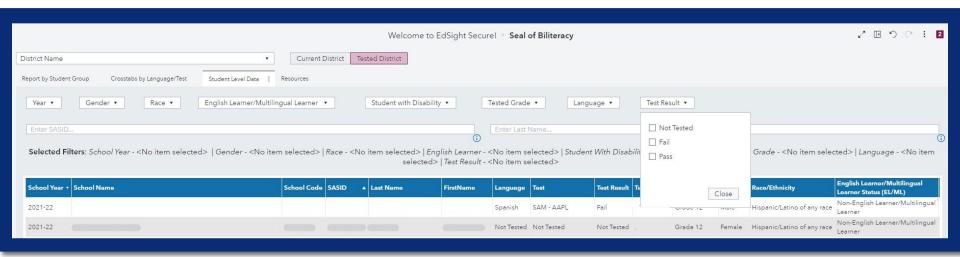

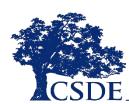

## Use SASID and last name search

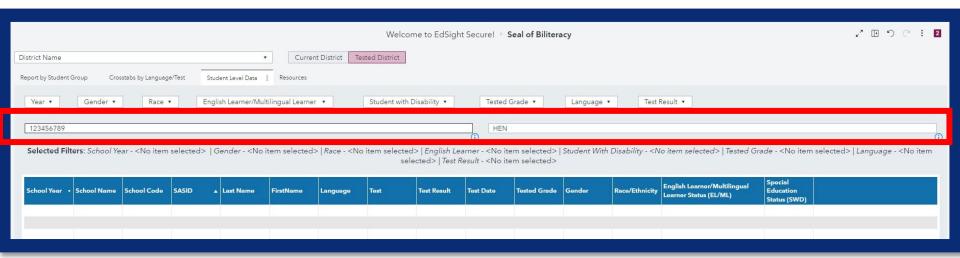

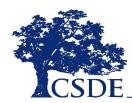

# Modify the table

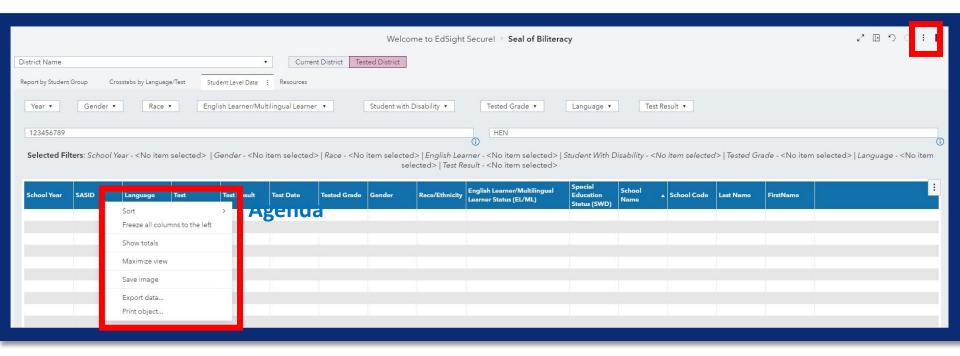

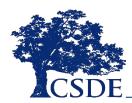

# How do I export data?

### Two easy options:

 Right-click on the table, graph, or analytics object from which you want to export data and select Export data... from the shortcut menu; or

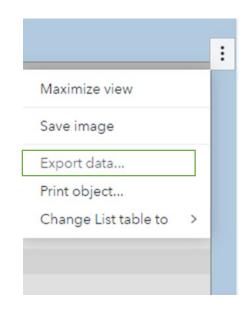

2. Click on the table, graph, or analytics object from which you want to export data, then click the "snowman" (i.e., vertical ellipsis or icon) on the table, graph, or object and select Export data... from the shortcut menu.

# **Printing**

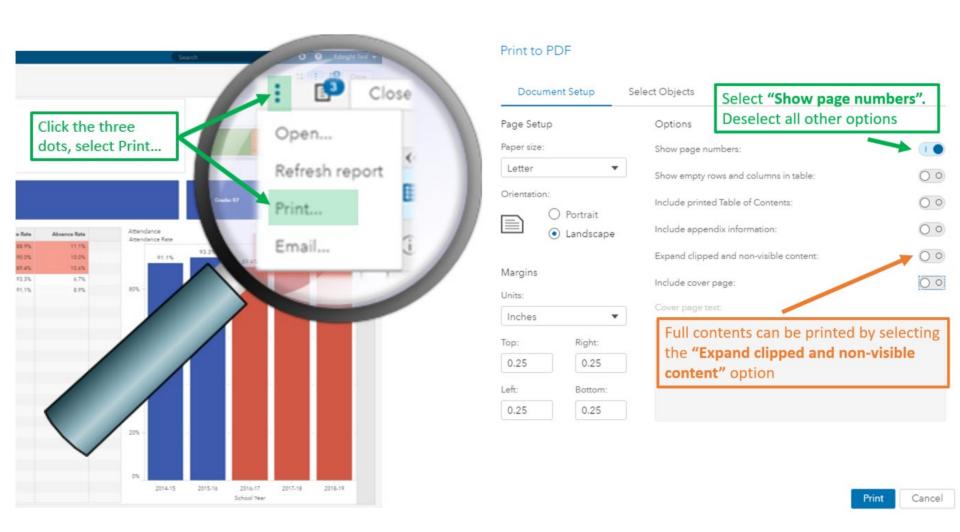

## Resources

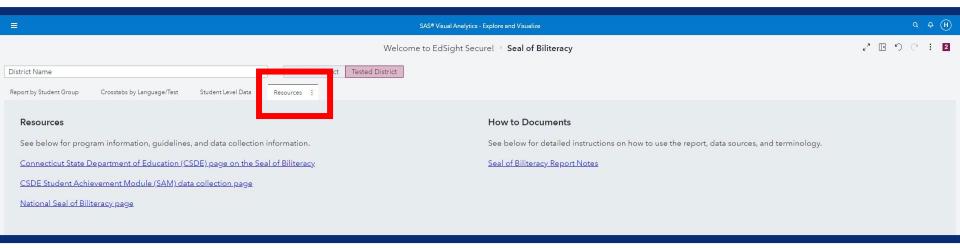

**View Report Notes** 

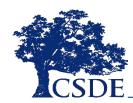

# EdSight secure resource library

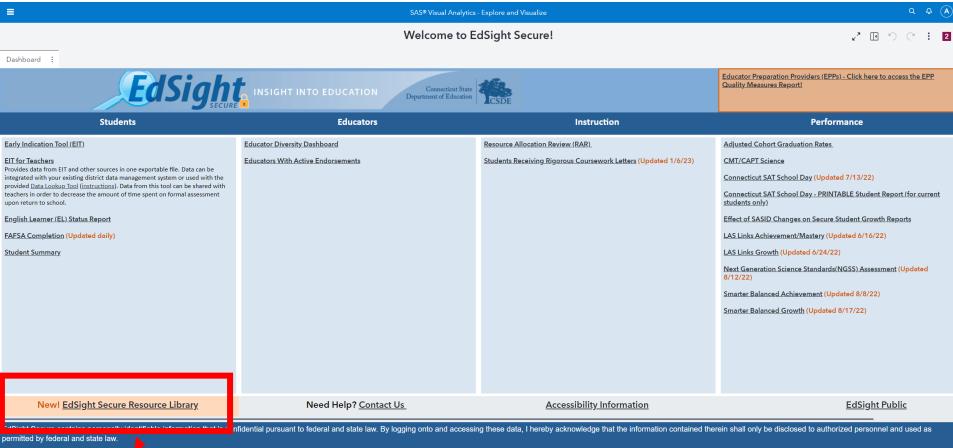

Click the link on the EdSight Secure welcome page to access the Resource **Library**. Additional videos are available on the <u>CSDE YouTube channel</u>.

## How do I keep data safe?

9 7 1 0 4

- Do not save passwords
- Log out and close browser windows
- Use data for work purposes only
- Do not access from public computers
- Do not store data on external device
- Do not share your password
- Notify appropriate parties if suspected breach

See full security document here

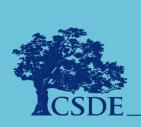

# Interactive demo/Digging into your data

 Are there gaps in student groups earning the seal in your district? If so, how can we address them?

- How can we ensure that we make all students aware of the Seal of Biliteracy initiative?
  - What students have not tested, who could be encouraged to take advantage of the Seal of Biliteracy?
  - Are heritage or home languages among those languages for which students have earned the Seal?

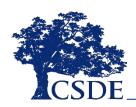

# Questions and answers

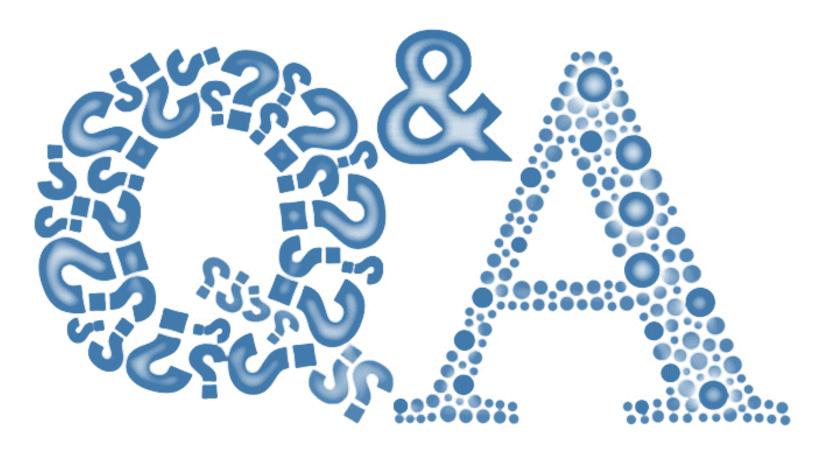

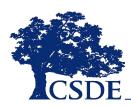

### THANK YOU!!

Megan.Alubicki@ct.gov

860-713-6786

Briana.Hennessy@ct.gov

860-713-6873

Stephanie.ODay@ct.gov

860-713-6803

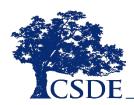